#### Introduction to EndNote

**Utilizing Reference Manager Software** 

August 29, 2022

Partnering for Impact - Consortial Publications, Workshop #6

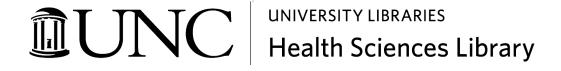

#### **Introductions**

- Name
- Institution/Community organization and role
- Experience using reference management software
- Fun fact
- Please take a moment to add your information to the link in the chat

#### Presenter

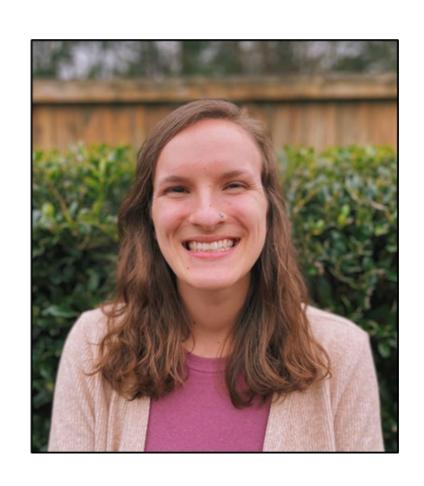

Hannah Burrows, MPH
Community Outreach and Global
Health Librarian

hburrows@unc.edu

# **Today's Agenda**

Background Information

EndNote Basics (Live Demo)

Cite While You Write (Live Demo)

Resources and Wrap-Up

# **Background information**

### Why use a citation manager?

- Citation managers can help you organize and share citations for ongoing research and professional development
- Citation managers also make citing literature and creating bibliographies much easier

#### What is EndNote?

- Create and maintain your own searchable database of literature references
- Centralize and organize your research information
- Insert citations into word processed documents
- Format references and bibliographies in a variety of styles

### **Introduction to Basic Features of EndNote**

# **Creating a Library or Opening Existing Library**

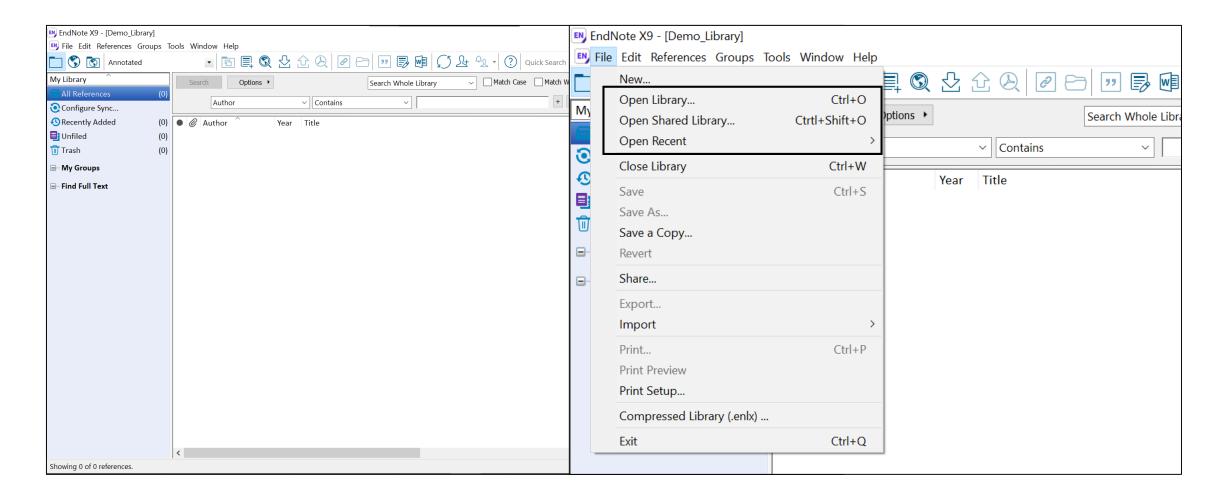

# **Adding References**

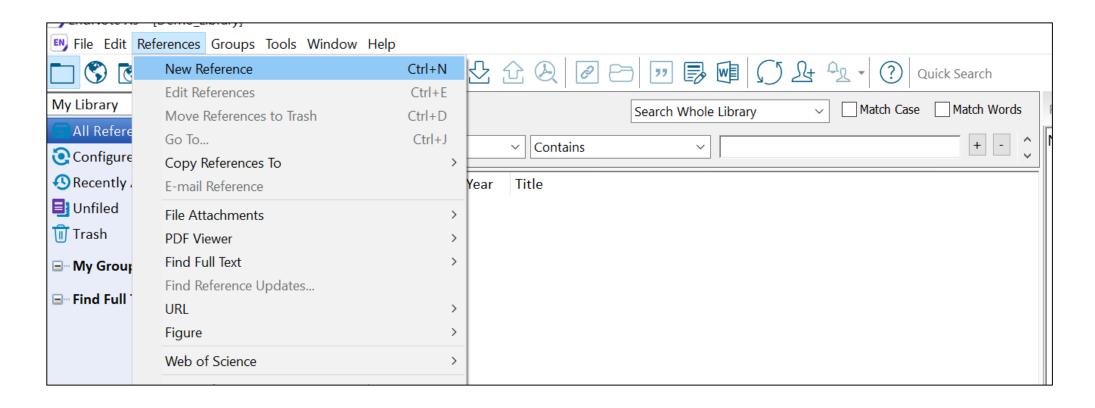

#### **Exporting References from PubMed**

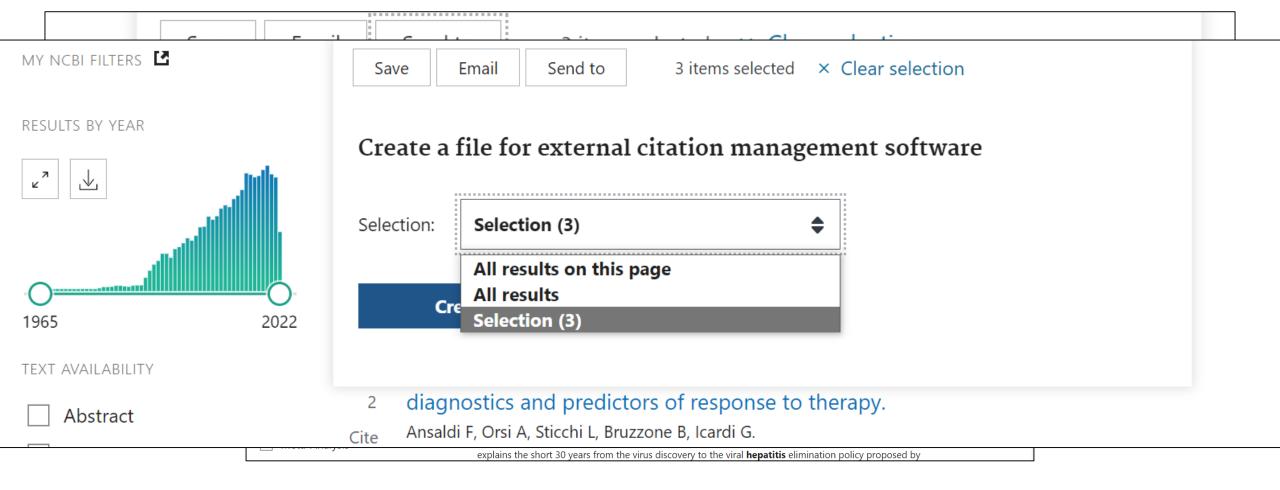

#### **Importing References into EndNote**

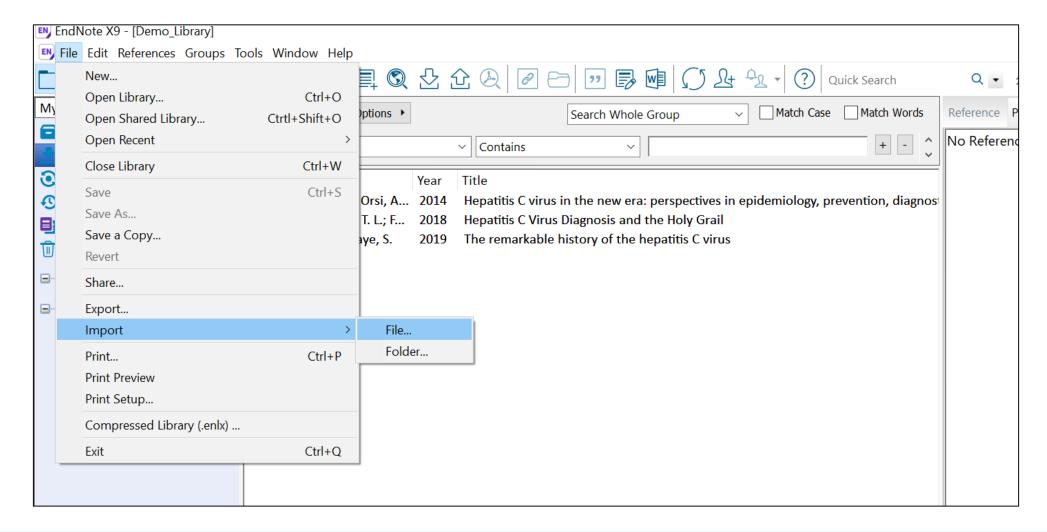

# **Viewing References**

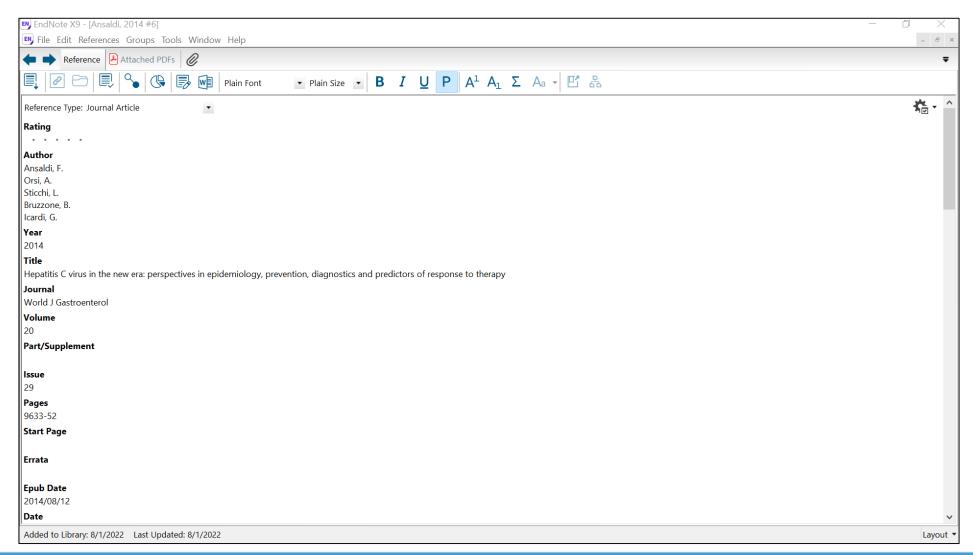

#### **Creating Groups**

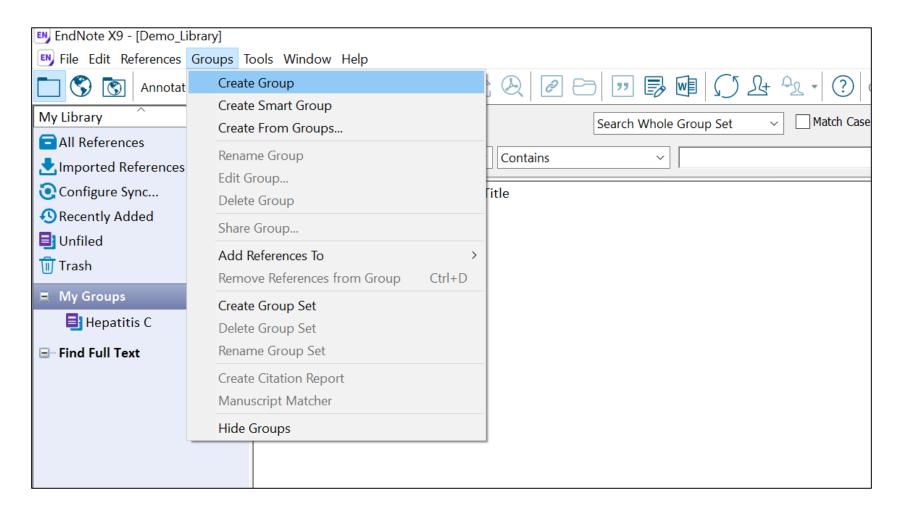

#### **File Attachments**

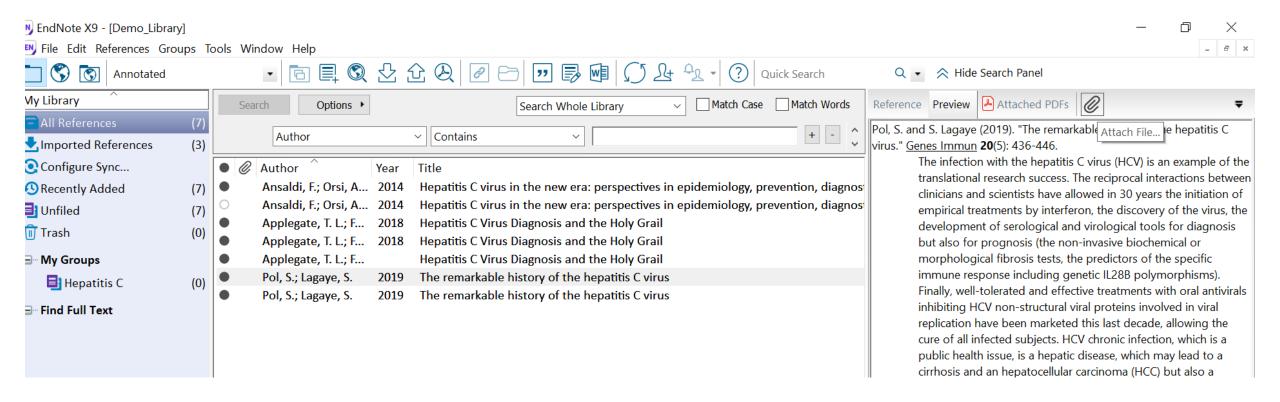

### **Removing Duplicates**

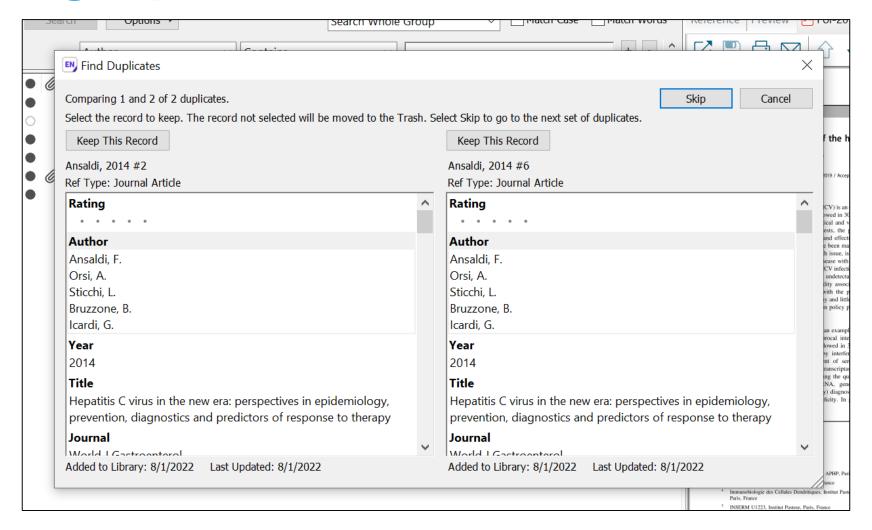

### **Changing Output Styles for References**

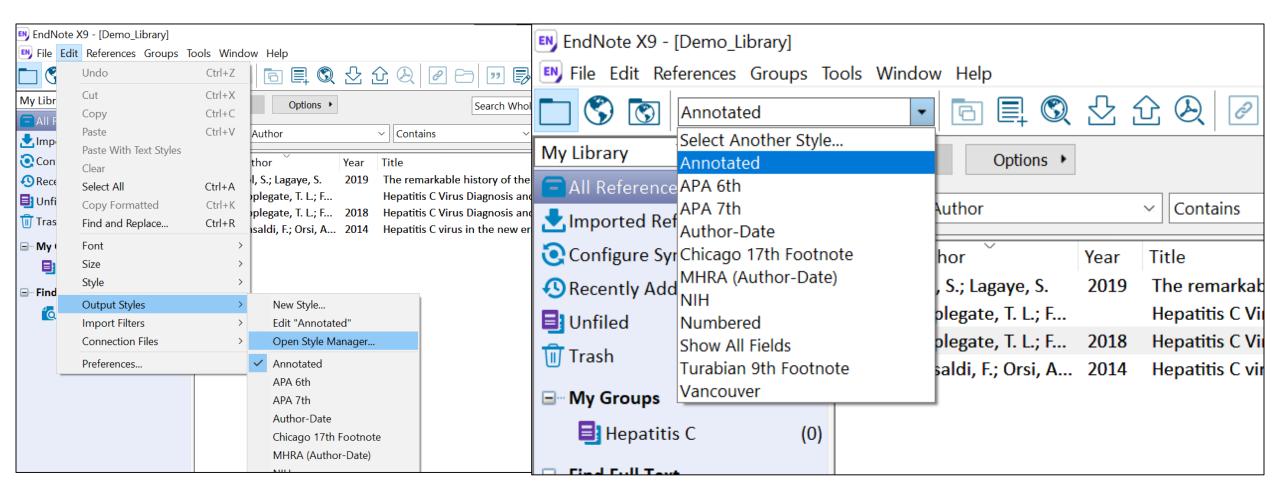

# **Saving and Sharing a Library**

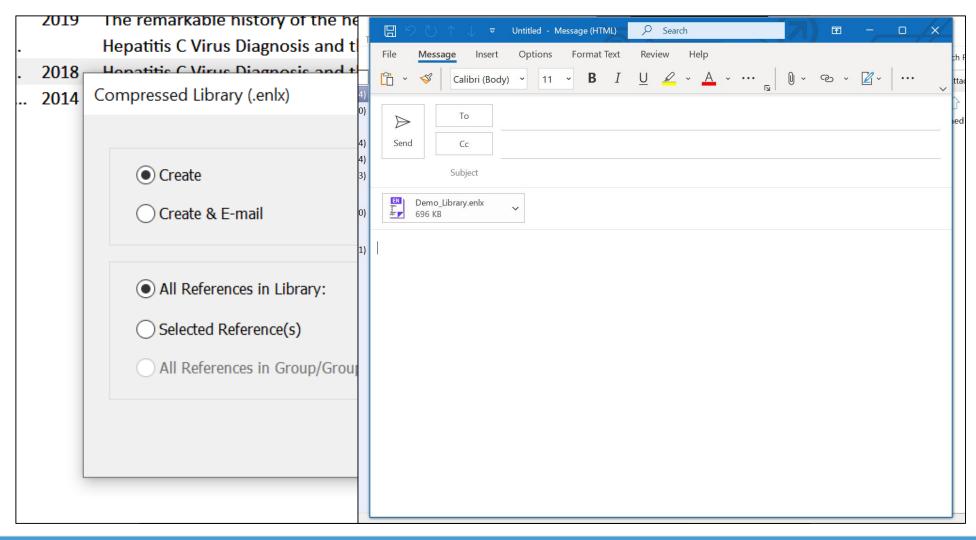

### **Creating a Bibliography**

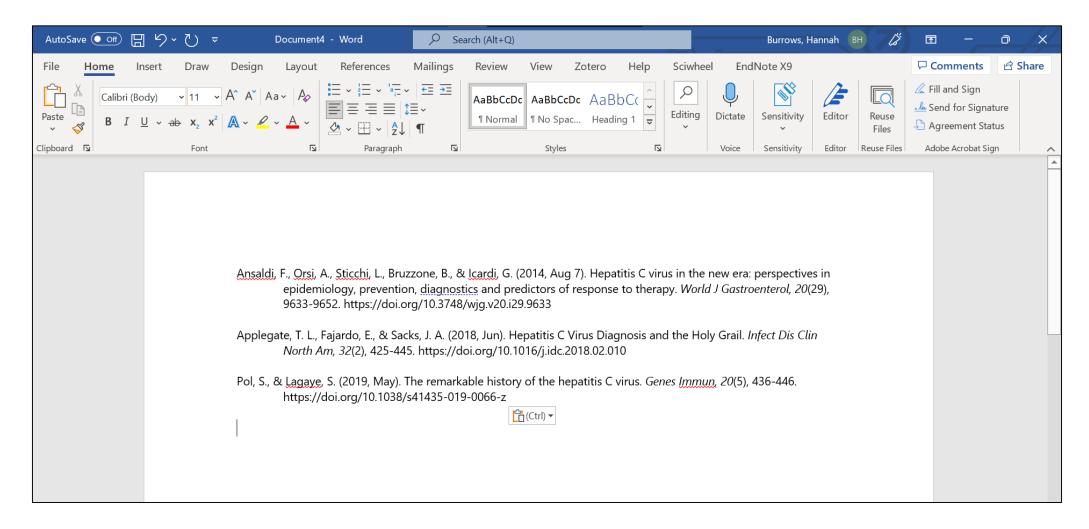

# Using EndNote to 'Cite While You Write'

#### **Cite While You Write**

#### Why Use Cite While You Write (CWYW)?

- Allows you to use your EndNote references to insert citations in a Microsoft Word document
- Automatically creates a bibliography from the inserted citations
- Allows you to change the format of your citations and bibliography

#### How do I get Cite While Your Write (CWYW)?

- Need to have Microsoft Word installed on your computer before you install EndNote
- When you install EndNote on your computer, an EndNote menu is automatically added to your
   Microsoft Word toolbar

#### **Inserting Citations**

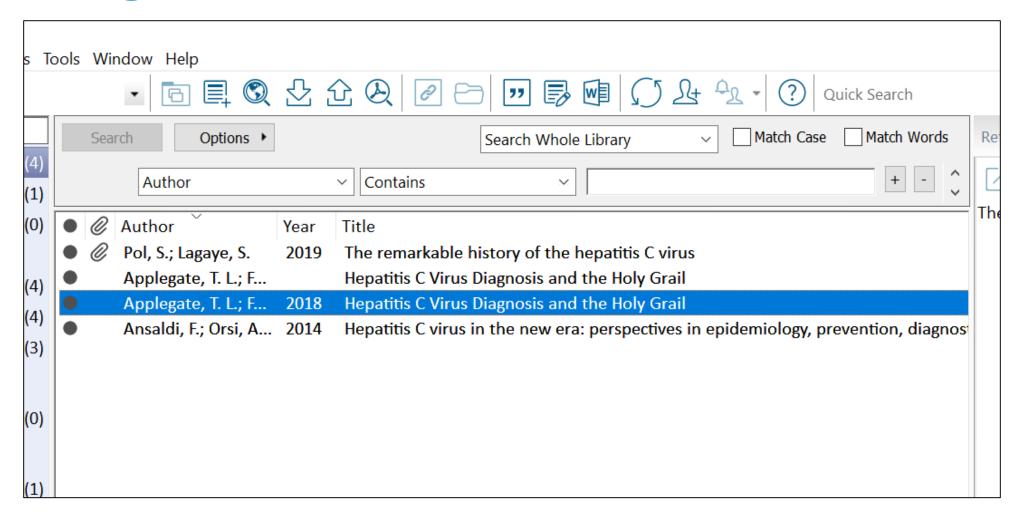

#### **Edit Formatted Citations**

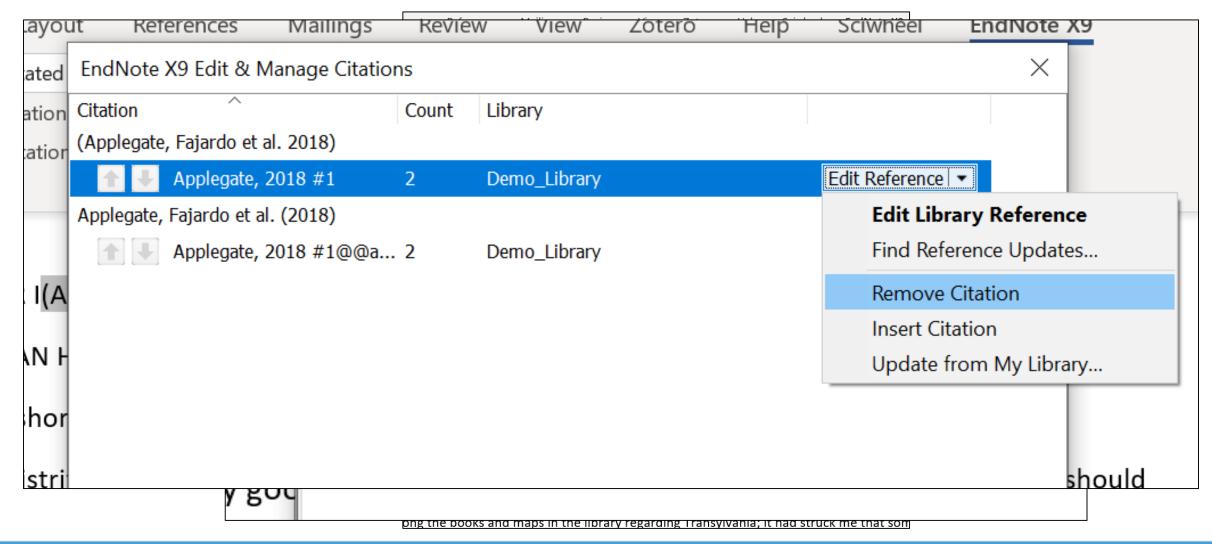

### **Change Output Style within Word**

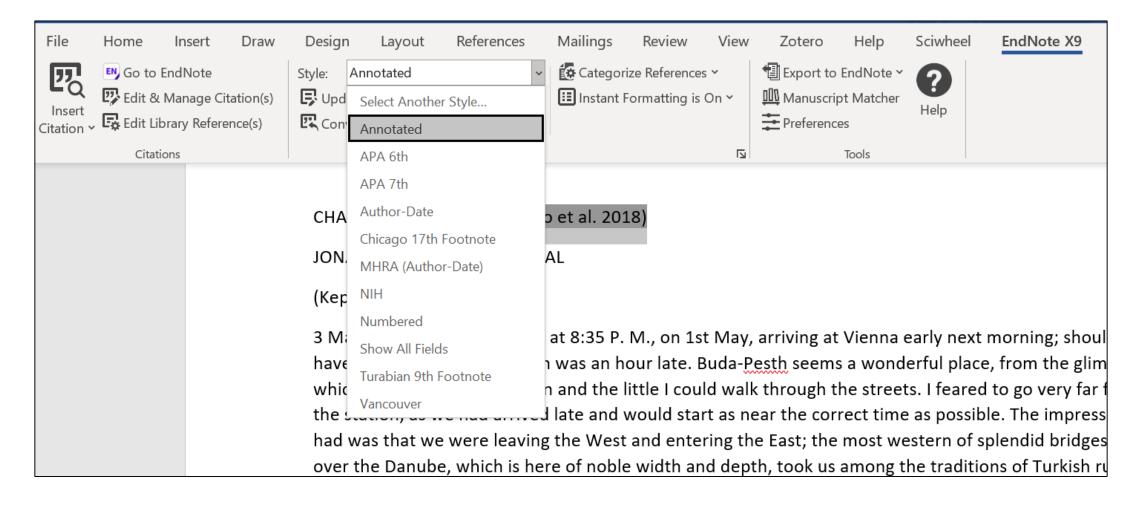

# **Resources and Wrap-Up**

#### **UNC Resources for Citation Management**

UNC Guide to Choosing a Citation Manager

- UNC Guide to EndNote Basic and Online
- UNC Guide to EndNote Desktop

- UNC Guide to SciWheel (supported by HSL)
- <u>UNC Guide to Zotero</u> (not supported by HSL)

#### **Other Resources for Citation Management**

- Clarivate LibGuide for EndNote
- EndNoteTraining YouTube Channel
- EndNote Training Resources
- SciWheel 'How To' Videos
- Zotero Quick Start Guide

# **Questions?**

hburrows@unc.edu

#### **Workshop Series List**

```
#1 Consortial Publication Process
                                   (5/17/22)
#2 Data Dashboard/Available Data
                                   (5/24/22)
#3 Choosing a Peer-Reviewed Journal (8/08/22)
                                   (8/15/22)
#4 Submitting Your Manuscript
#5 Search Engines – The Basics
                                   (8/25/22)
#6 Reference Management Software
                                   (8/29/22)
#7 Writing the "Introduction"
                                (9/12/22)
#8 Writing the "Methods"
                                   (9/19/22)
#9 Writing the "Results"
                                   (9/26/22)
#10 Writing the "Discussion"
                                (10/3/22)
```